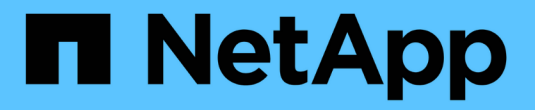

## 保护**GCP/GCVE)**上的工作负载

NetApp Solutions

NetApp April 12, 2024

This PDF was generated from https://docs.netapp.com/zh-cn/netapp-solutions/ehc/gcp-app-dr-sc-cvsveeam.html on April 12, 2024. Always check docs.netapp.com for the latest.

## 目录

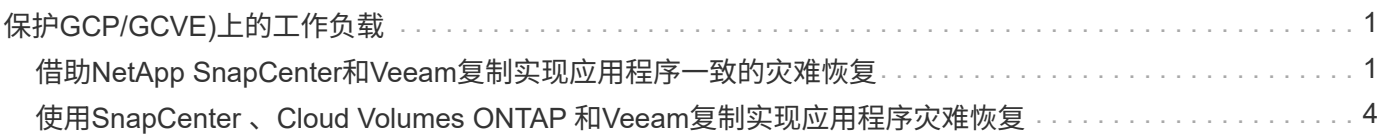

# <span id="page-2-0"></span>保护**GCP/GCVE)**上的工作负载

### <span id="page-2-1"></span>借助**NetApp SnapCenter**和**Veeam**复制实现应用程序一致的灾难 恢复

作者:NetApp公司Suresh ThopPay

### 概述

许多客户都在为VMware vSphere上托管的应用程序VM寻找有效的灾难恢复解决方案。其中许多企业使用现有 备份解决方案在灾难期间执行恢复。

解决方案多次增加了RTO、但并未达到他们的期望。为了减少RPO和RTO、只要具有适当权限的网络连接和环 境可用、即使从内部复制到GCVE)也可以使用Veeam VM复制。

注意:Veeam VM Replication不会保护与VM子系统连接的存储设备、例如子系统VM中的iSCSI或NFS挂载。需 要单独保护这些数据。

为了实现SQL VM的应用程序一致复制并减少RTO、我们使用SnapCenter来编排SQL数据库和日志卷 的SnapMirror操作。

本文档提供了使用NetApp SnapMirror、Veeam和Google Cloud VMware Engine (GCVE)设置和执行灾难恢复的 分步方法。

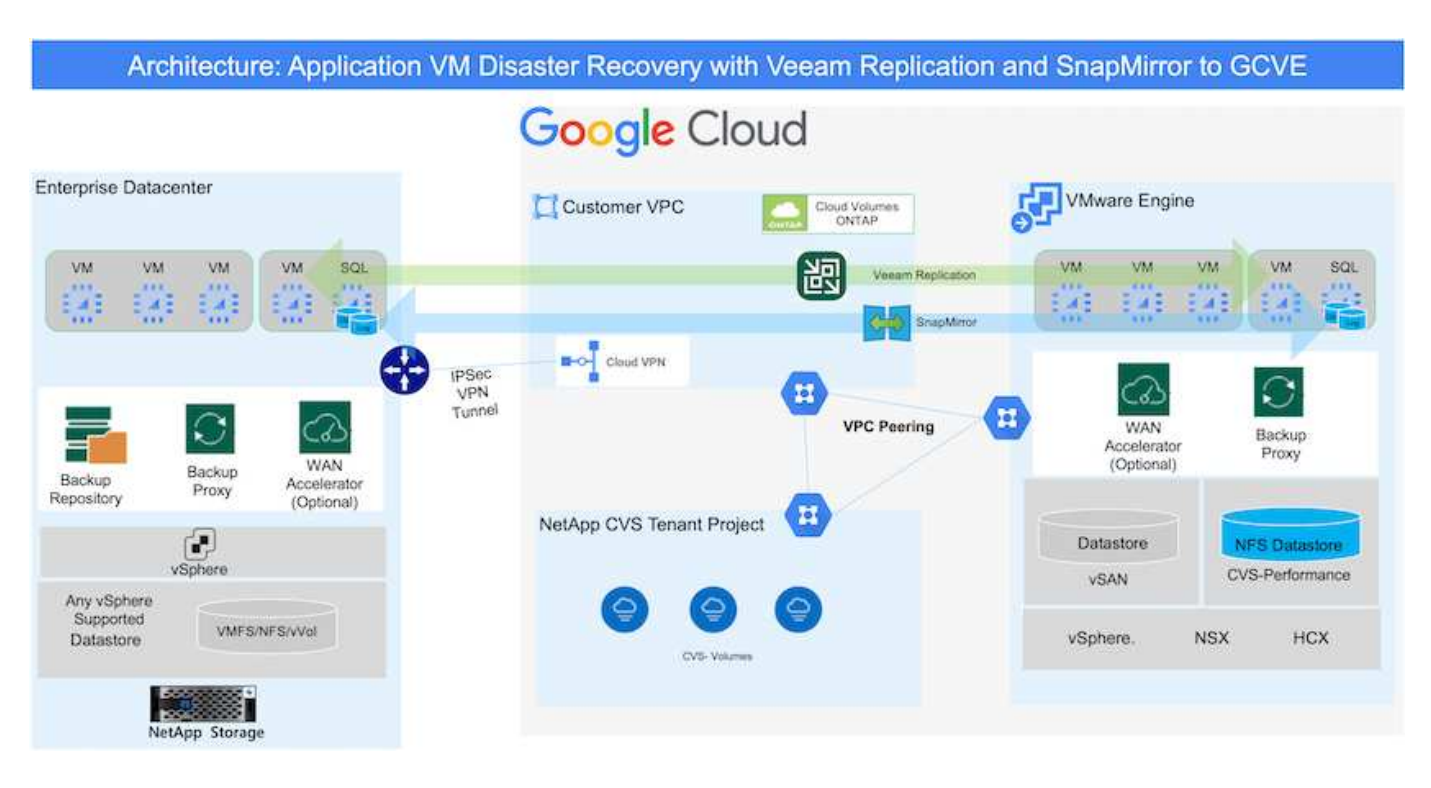

### 假设

本文档重点介绍应用程序数据的子系统内存储(也称为子系统连接)、我们假定内部环境正在使用SnapCenter 进 行应用程序一致的备份。

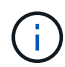

本文档将对任何第三方备份或恢复解决方案 进行适用场景。根据环境中使用的解决方案 、按照最 佳实践创建符合组织SLA的备份策略。

要在内部环境与Google Cloud网络之间建立连接、请使用专用互连或Cloud VPN等连接选项。应根据内部VLAN 设计创建分段。

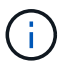

将内部数据中心连接到Google Cloud有多种方式、这使我们无法在本文档中概述特定工作流。有 关适当的内部到Google连接方法、请参见Google Cloud文档。

### 部署**DR**解决方案

解决方案 部署概述

- 1. 确保使用具有必要RPO要求的SnapCenter 备份应用程序数据。
- 2. 在适当的订阅和虚拟网络中使用BlueXP为Cloud Volumes ONTAP配置正确的实例大小。
	- a. 为相关应用程序卷配置SnapMirror。
	- b. 更新SnapCenter 中的备份策略、以便在计划作业完成后触发SnapMirror更新。
- 3. 安装Veeam软件并开始将虚拟机复制到Google Cloud VMware Engine实例。
- 4. 发生灾难事件时、请使用BlueXP中断SnapMirror关系、并使用Veeam触发虚拟机故障转移。
	- a. 重新连接应用程序VM的iSCSI LUN和NFS挂载。
	- b. 使应用程序联机。
- 5. 在主站点恢复之后、通过反向重新同步SnapMirror来调用对受保护站点的故障恢复。

部署详细信息

第一步是在Google Cloud上配置Cloud Volumes ONTAP [\("CVO"\)](https://docs.netapp.com/us-en/netapp-solutions/ehc/gcp-guest.html)并使用所需的频率和快照保留将所需的卷 复制到Cloud Volumes ONTAP。

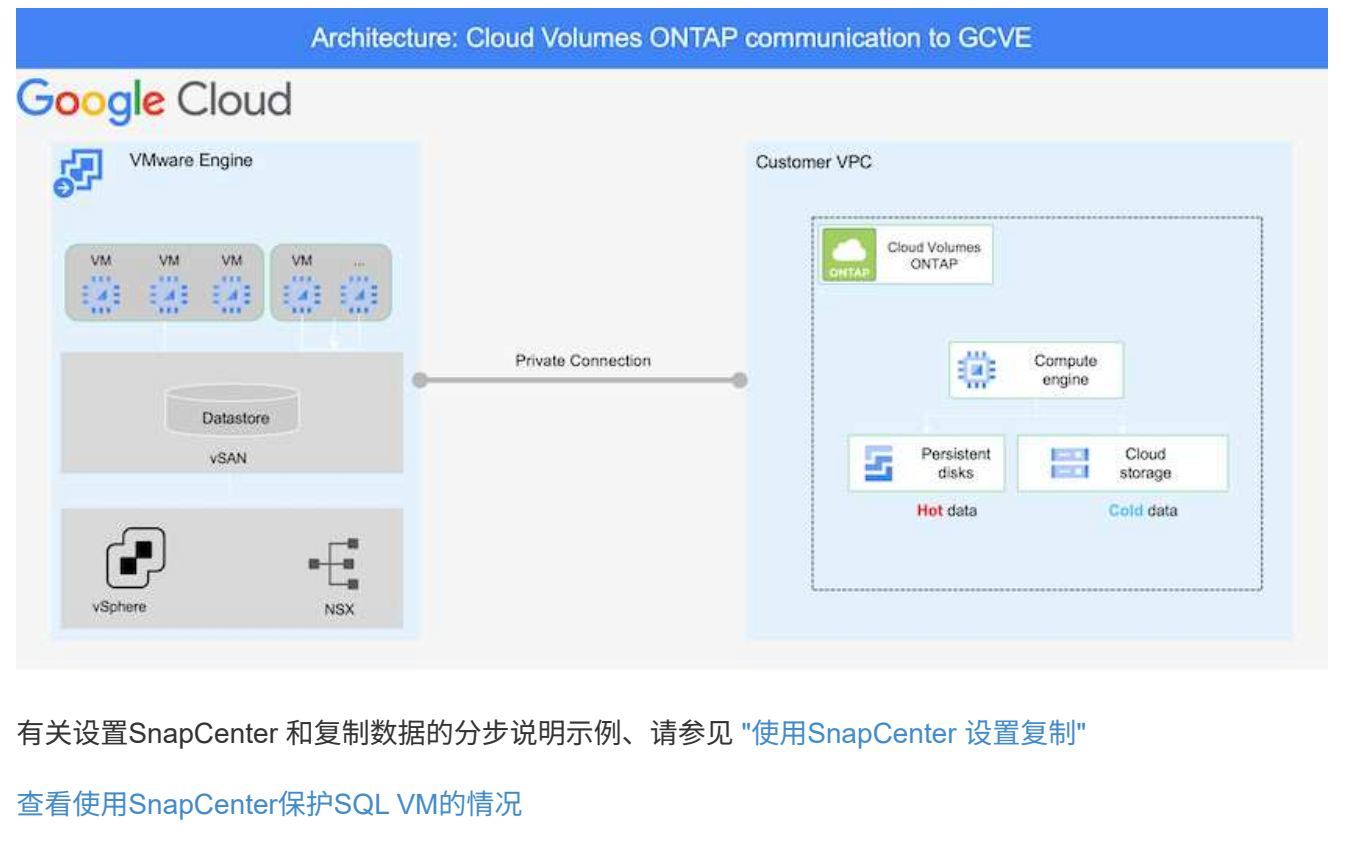

### 配置**GCVE**主机和**CVO**数据访问

部署SDDC时需要考虑的两个重要因素是GCVE解决方案 中SDDC集群的大小以及SDDC的持续运行时间。 对于灾难恢复解决方案 、这两个主要注意事项有助于降低整体运营成本。SDDC可以小至三台主机、在整 个规模的部署中一直到多主机集群。

可以将适用于NFS数据存储库的NetApp云卷服务以及适用于SQL的Cloud Volumes ONTAP数据库和日志部 署到任何VPC、并且GCVe应与该VPC建立专用连接、以便挂载NFS数据存储库并使VM连接到iSCSI LUN。

要配置GCVE SDDC、请参见 ["](https://docs.netapp.com/us-en/netapp-solutions/ehc/gcp-setup.html)[在](https://docs.netapp.com/us-en/netapp-solutions/ehc/gcp-setup.html) [Google Cloud Platform](https://docs.netapp.com/us-en/netapp-solutions/ehc/gcp-setup.html) [\(](https://docs.netapp.com/us-en/netapp-solutions/ehc/gcp-setup.html) [GCP](https://docs.netapp.com/us-en/netapp-solutions/ehc/gcp-setup.html) [\)](https://docs.netapp.com/us-en/netapp-solutions/ehc/gcp-setup.html)[上部署和配置虚拟](https://docs.netapp.com/us-en/netapp-solutions/ehc/gcp-setup.html)[化](https://docs.netapp.com/us-en/netapp-solutions/ehc/gcp-setup.html)[环境](https://docs.netapp.com/us-en/netapp-solutions/ehc/gcp-setup.html)["](https://docs.netapp.com/us-en/netapp-solutions/ehc/gcp-setup.html)。前提条件 是、在建立连接后、验证位于GCVE主机上的子虚拟机是否能够使用Cloud Volumes ONTAP 中的数据。

正确配置Cloud Volumes ONTAP 和GCVE后、请使用Veeam复制功能并利用SnapMirror将应用程序卷副本 复制到Cloud Volumes ONTAP 、开始配置Veeam、以便自动将内部工作负载恢复到GCVE (具有应用程 序VMDK的VM和具有来宾存储的VM)。

根据部署场景、需要部署的Veeam备份服务器、备份存储库和备份代理。在此使用情形下、无需为Veeam 部署对象存储、也不需要横向扩展存储库。 ["](https://helpcenter.veeam.com/docs/backup/vsphere/replication_components.html?ver=120)[有关安装操作步](https://helpcenter.veeam.com/docs/backup/vsphere/replication_components.html?ver=120)[骤](https://helpcenter.veeam.com/docs/backup/vsphere/replication_components.html?ver=120) [的](https://helpcenter.veeam.com/docs/backup/vsphere/replication_components.html?ver=120)[信息](https://helpcenter.veeam.com/docs/backup/vsphere/replication_components.html?ver=120)[、请参见](https://helpcenter.veeam.com/docs/backup/vsphere/replication_components.html?ver=120)[Veeam](https://helpcenter.veeam.com/docs/backup/vsphere/replication_components.html?ver=120)[文档](https://helpcenter.veeam.com/docs/backup/vsphere/replication_components.html?ver=120)["](https://helpcenter.veeam.com/docs/backup/vsphere/replication_components.html?ver=120) 有关追加信息、请参见 ["](https://docs.netapp.com/zh-cn/netapp-solutions/ehc/gcp-migrate-veeam.html)[使用](https://docs.netapp.com/zh-cn/netapp-solutions/ehc/gcp-migrate-veeam.html)[Veeam Replication](https://docs.netapp.com/zh-cn/netapp-solutions/ehc/gcp-migrate-veeam.html)[进行](https://docs.netapp.com/zh-cn/netapp-solutions/ehc/gcp-migrate-veeam.html)[迁](https://docs.netapp.com/zh-cn/netapp-solutions/ehc/gcp-migrate-veeam.html)[移](https://docs.netapp.com/zh-cn/netapp-solutions/ehc/gcp-migrate-veeam.html)["](https://docs.netapp.com/zh-cn/netapp-solutions/ehc/gcp-migrate-veeam.html)

### 使用**Veeam**设置**VM**复制

内部vCenter和GCVE vCenter都需要向Veeam注册。 ["](https://helpcenter.veeam.com/docs/backup/vsphere/replica_job.html?ver=120)[设置](https://helpcenter.veeam.com/docs/backup/vsphere/replica_job.html?ver=120)[vSphere VM](https://helpcenter.veeam.com/docs/backup/vsphere/replica_job.html?ver=120)[复制作业](https://helpcenter.veeam.com/docs/backup/vsphere/replica_job.html?ver=120)["](https://helpcenter.veeam.com/docs/backup/vsphere/replica_job.html?ver=120) 在向导的子系统处理步 骤中、选择禁用应用程序处理、因为我们将利用SnapCenter 进行应用程序感知型备份和恢复。

[https://netapp.hosted.panopto.com/Panopto/Pages/Embed.aspx?id=8b7e4a9b-7de1-4d48-a8e2](https://netapp.hosted.panopto.com/Panopto/Pages/Embed.aspx?id=8b7e4a9b-7de1-4d48-a8e2-b01200f00692) [b01200f00692](https://netapp.hosted.panopto.com/Panopto/Pages/Embed.aspx?id=8b7e4a9b-7de1-4d48-a8e2-b01200f00692)

### **Microsoft SQL Server VM**故障转移

[https://netapp.hosted.panopto.com/Panopto/Pages/Embed.aspx?id=9762dc99-081b-41a2-ac68](https://netapp.hosted.panopto.com/Panopto/Pages/Embed.aspx?id=9762dc99-081b-41a2-ac68-b01200f00ac0) [b01200f00ac0](https://netapp.hosted.panopto.com/Panopto/Pages/Embed.aspx?id=9762dc99-081b-41a2-ac68-b01200f00ac0)

### 此解决方案 的优势

- 使用高效且具有故障恢复能力的SnapMirror复制。
- 使用ONTAP 快照保留功能恢复到任何可用时间点。
- 从存储、计算、网络和应用程序验证步骤中恢复成百上千个VM所需的所有步骤均可实现完全自动化。
- SnapCenter 使用的克隆机制不会更改复制的卷。
	- 这样可以避免卷和快照的数据损坏风险。
	- 在灾难恢复测试工作流期间避免复制中断。
	- 将灾难恢复数据用于灾难恢复以外的工作流、例如开发/测试、安全测试、修补和升级测试以及修复测 试。
- Veeam复制允许更改灾难恢复站点上的VM IP地址。

### <span id="page-5-0"></span>使用**SnapCenter** 、**Cloud Volumes ONTAP** 和**Veeam**复制实现 应用程序灾难恢复

作者: NetApp公司Suresh ThopPay

### 概述

将灾难恢复到云是一种具有弹性且经济高效的方式、可保护工作负载免受站点中断和勒索软件等数据损坏事件的 影响。借助NetApp SnapMirror、可以将使用来宾连接存储的内部VMware工作负载复制到在Google Cloud中运 行的NetApp Cloud Volumes ONTAP。其中包括应用程序数据;但是、实际VM本身又如何。灾难恢复应涵盖所 有相关组件、包括虚拟机、VMDK、应用程序数据等。为此、可以使用SnapMirror和Veeam无缝恢复从内部复制 到Cloud Volumes ONTAP 的工作负载、同时对VM VMDK使用vSAN存储。

本文档提供了使用NetApp SnapMirror、Veeam和Google Cloud VMware Engine (GCVE)设置和执行灾难恢复的 分步方法。

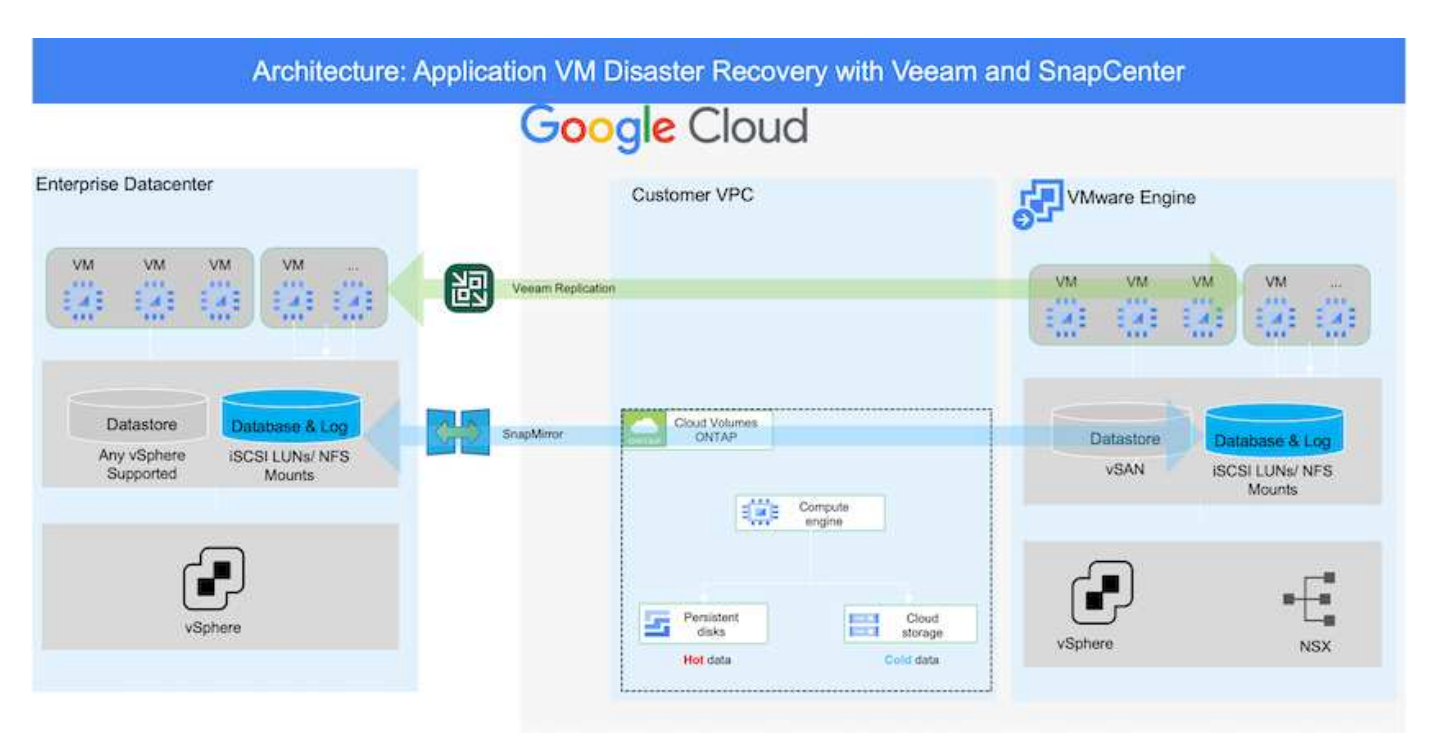

### 假设

本文档重点介绍应用程序数据的子系统内存储(也称为子系统连接)、我们假定内部环境正在使用SnapCenter 进 行应用程序一致的备份。

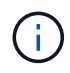

本文档将对任何第三方备份或恢复解决方案 进行适用场景。根据环境中使用的解决方案 、按照最 佳实践创建符合组织SLA的备份策略。

要在内部环境与Google Cloud网络之间建立连接、请使用专用互连或Cloud VPN等连接选项。应根据内部VLAN 设计创建分段。

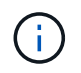

将内部数据中心连接到Google Cloud有多种方式、这使我们无法在本文档中概述特定工作流。有 关适当的内部到Google连接方法、请参见Google Cloud文档。

### 部署**DR**解决方案

解决方案 部署概述

- 1. 确保使用具有必要RPO要求的SnapCenter 备份应用程序数据。
- 2. 在相应的订阅和虚拟网络中使用Cloud Manager使用正确的实例大小配置Cloud Volumes ONTAP。
	- a. 为相关应用程序卷配置SnapMirror。
	- b. 更新SnapCenter 中的备份策略、以便在计划作业完成后触发SnapMirror更新。
- 3. 安装Veeam软件并开始将虚拟机复制到Google Cloud VMware Engine实例。
- 4. 发生灾难事件时、使用Cloud Manager中断SnapMirror关系、并触发Veeam虚拟机故障转移。
- a. 重新连接应用程序VM的iSCSI LUN和NFS挂载。
- b. 使应用程序联机。
- 5. 在主站点恢复之后、通过反向重新同步SnapMirror来调用对受保护站点的故障恢复。

部署详细信息

### 在**Google Cloud**上配置**CVO**并将卷复制到**CVO**

第一步是在Google Cloud上配置Cloud Volumes ONTAP [\("CVO"\)](https://docs.netapp.com/us-en/netapp-solutions/ehc/gcp-guest.html)并使用所需的频率和快照保留将所需的卷 复制到Cloud Volumes ONTAP。

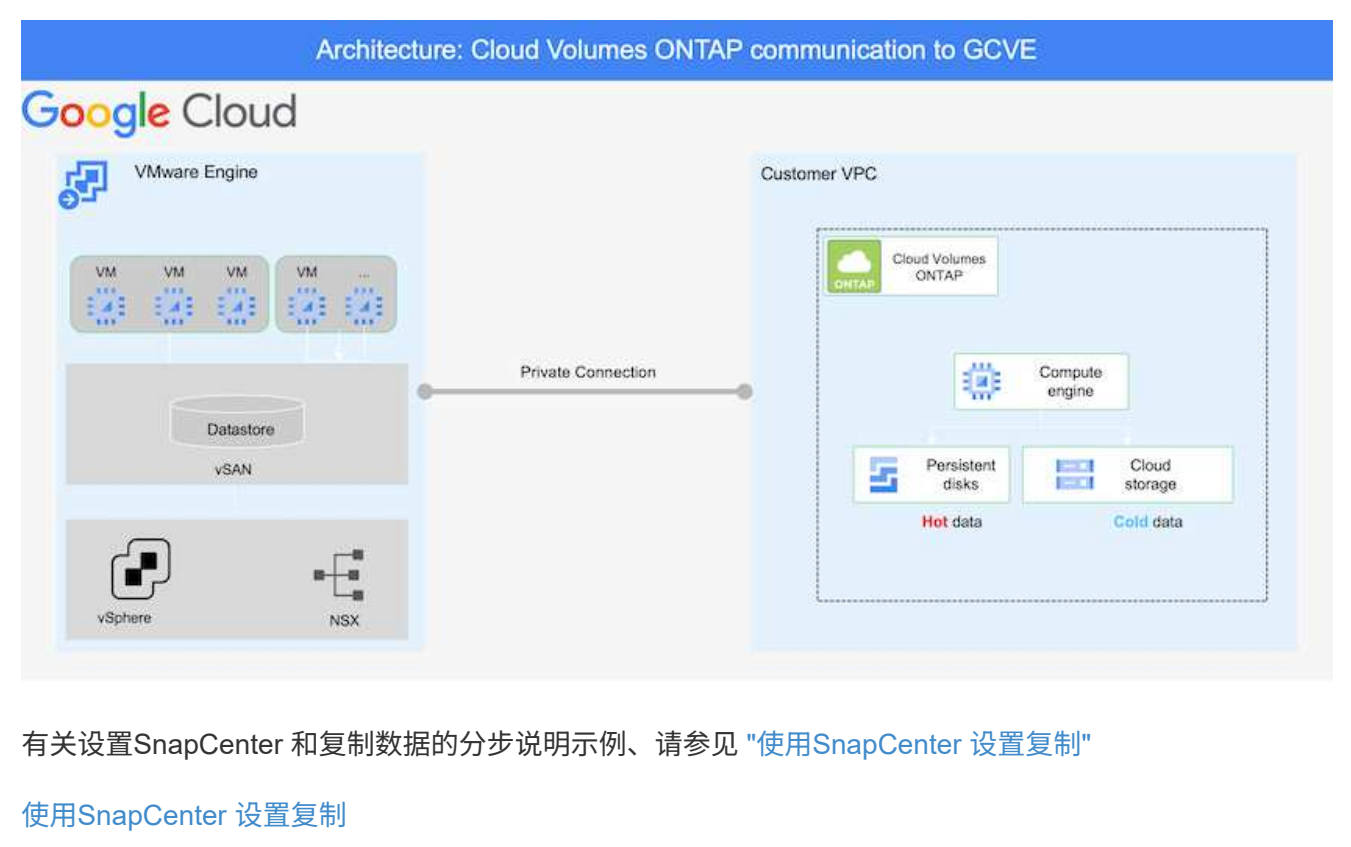

部署SDDC时需要考虑的两个重要因素是GCVE解决方案 中SDDC集群的大小以及SDDC的持续运行时间。 对于灾难恢复解决方案 、这两个主要注意事项有助于降低整体运营成本。SDDC可以小至三台主机、在整 个规模的部署中一直到多主机集群。

可以将Cloud Volumes ONTAP 部署到任何VPC、并且CVE应与该VPC建立专用连接、以便VM连接 到iSCSI LUN。

要配置GCVE SDDC、请参见 ["](https://docs.netapp.com/us-en/netapp-solutions/ehc/gcp-setup.html)[在](https://docs.netapp.com/us-en/netapp-solutions/ehc/gcp-setup.html) [Google Cloud Platform](https://docs.netapp.com/us-en/netapp-solutions/ehc/gcp-setup.html) [\(](https://docs.netapp.com/us-en/netapp-solutions/ehc/gcp-setup.html) [GCP](https://docs.netapp.com/us-en/netapp-solutions/ehc/gcp-setup.html) [\)](https://docs.netapp.com/us-en/netapp-solutions/ehc/gcp-setup.html)[上部署和配置虚拟](https://docs.netapp.com/us-en/netapp-solutions/ehc/gcp-setup.html)[化](https://docs.netapp.com/us-en/netapp-solutions/ehc/gcp-setup.html)[环境](https://docs.netapp.com/us-en/netapp-solutions/ehc/gcp-setup.html)["](https://docs.netapp.com/us-en/netapp-solutions/ehc/gcp-setup.html)。前提条件 是、在建立连接后、验证位于GCVE主机上的子虚拟机是否能够使用Cloud Volumes ONTAP 中的数据。

正确配置Cloud Volumes ONTAP 和GCVE后、请使用Veeam复制功能并利用SnapMirror将应用程序卷副本 复制到Cloud Volumes ONTAP 、开始配置Veeam、以便自动将内部工作负载恢复到GCVE (具有应用程 序VMDK的VM和具有来宾存储的VM)。

### 安装**Veeam**组件

根据部署场景、需要部署的Veeam备份服务器、备份存储库和备份代理。在此使用情形下、无需为Veeam 部署对象存储、也不需要横向扩展存储

库。https://helpcenter.veeam.com/docs/backup/qsq\_vsphere/deployment\_scenarios.html["有关安装操作 步骤 的信息、请参见Veeam文档"]

#### 使用**Veeam**设置**VM**复制

内部vCenter和GCVE vCenter都需要向Veeam注册。 ["](https://helpcenter.veeam.com/docs/backup/qsg_vsphere/replication_job.html)[设置](https://helpcenter.veeam.com/docs/backup/qsg_vsphere/replication_job.html)[vSphere VM](https://helpcenter.veeam.com/docs/backup/qsg_vsphere/replication_job.html)[复制作业](https://helpcenter.veeam.com/docs/backup/qsg_vsphere/replication_job.html)["](https://helpcenter.veeam.com/docs/backup/qsg_vsphere/replication_job.html) 在向导的子系统处理步 骤中、选择禁用应用程序处理、因为我们将利用SnapCenter 进行应用程序感知型备份和恢复。

[设置](https://netapp.hosted.panopto.com/Panopto/Pages/Embed.aspx?id=8b7e4a9b-7de1-4d48-a8e2-b01200f00692)[vSphere VM](https://netapp.hosted.panopto.com/Panopto/Pages/Embed.aspx?id=8b7e4a9b-7de1-4d48-a8e2-b01200f00692)[复制作业](https://netapp.hosted.panopto.com/Panopto/Pages/Embed.aspx?id=8b7e4a9b-7de1-4d48-a8e2-b01200f00692)

### **Microsoft SQL Server VM**故障转移

[Microsoft SQL Server VM](https://netapp.hosted.panopto.com/Panopto/Pages/Embed.aspx?id=9762dc99-081b-41a2-ac68-b01200f00ac0)[故障转移](https://netapp.hosted.panopto.com/Panopto/Pages/Embed.aspx?id=9762dc99-081b-41a2-ac68-b01200f00ac0)

### 此解决方案 的优势

- 使用高效且具有故障恢复能力的SnapMirror复制。
- 使用ONTAP 快照保留功能恢复到任何可用时间点。
- 从存储、计算、网络和应用程序验证步骤中恢复成百上千个VM所需的所有步骤均可实现完全自动化。
- SnapCenter 使用的克隆机制不会更改复制的卷。
	- 这样可以避免卷和快照的数据损坏风险。
	- 在灾难恢复测试工作流期间避免复制中断。
	- 将灾难恢复数据用于灾难恢复以外的工作流、例如开发/测试、安全测试、修补和升级测试以及修复测 试。

• Veeam复制允许更改灾难恢复站点上的VM IP地址。

#### 版权信息

版权所有 © 2024 NetApp, Inc.。保留所有权利。中国印刷。未经版权所有者事先书面许可,本文档中受版权保 护的任何部分不得以任何形式或通过任何手段(图片、电子或机械方式,包括影印、录音、录像或存储在电子检 索系统中)进行复制。

从受版权保护的 NetApp 资料派生的软件受以下许可和免责声明的约束:

本软件由 NetApp 按"原样"提供,不含任何明示或暗示担保,包括但不限于适销性以及针对特定用途的适用性的 隐含担保,特此声明不承担任何责任。在任何情况下,对于因使用本软件而以任何方式造成的任何直接性、间接 性、偶然性、特殊性、惩罚性或后果性损失(包括但不限于购买替代商品或服务;使用、数据或利润方面的损失 ;或者业务中断),无论原因如何以及基于何种责任理论,无论出于合同、严格责任或侵权行为(包括疏忽或其 他行为),NetApp 均不承担责任,即使已被告知存在上述损失的可能性。

NetApp 保留在不另行通知的情况下随时对本文档所述的任何产品进行更改的权利。除非 NetApp 以书面形式明 确同意,否则 NetApp 不承担因使用本文档所述产品而产生的任何责任或义务。使用或购买本产品不表示获得 NetApp 的任何专利权、商标权或任何其他知识产权许可。

本手册中描述的产品可能受一项或多项美国专利、外国专利或正在申请的专利的保护。

有限权利说明:政府使用、复制或公开本文档受 DFARS 252.227-7013 (2014 年 2 月)和 FAR 52.227-19 (2007 年 12 月)中"技术数据权利 — 非商用"条款第 (b)(3) 条规定的限制条件的约束。

本文档中所含数据与商业产品和/或商业服务(定义见 FAR 2.101)相关,属于 NetApp, Inc. 的专有信息。根据 本协议提供的所有 NetApp 技术数据和计算机软件具有商业性质,并完全由私人出资开发。 美国政府对这些数 据的使用权具有非排他性、全球性、受限且不可撤销的许可,该许可既不可转让,也不可再许可,但仅限在与交 付数据所依据的美国政府合同有关且受合同支持的情况下使用。除本文档规定的情形外,未经 NetApp, Inc. 事先 书面批准,不得使用、披露、复制、修改、操作或显示这些数据。美国政府对国防部的授权仅限于 DFARS 的第 252.227-7015(b)(2014 年 2 月)条款中明确的权利。

商标信息

NetApp、NetApp 标识和 <http://www.netapp.com/TM> 上所列的商标是 NetApp, Inc. 的商标。其他公司和产品名 称可能是其各自所有者的商标。